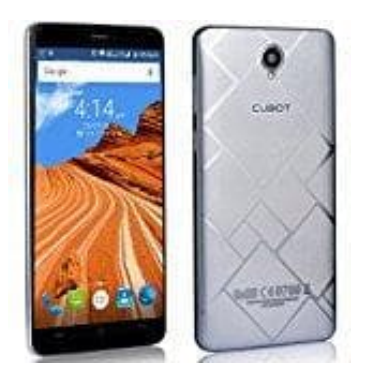

## **Cubot Max**

**Einfach und schnell: Android-Fotos automatisch auf SD-Karte speichern**

Den Speicherort der aufgenommenen Fotos stellen Sie unter Android direkt in der Kamera-App ein:

- 1. Öffnen Sie deshalb die Kamera-App und drücken Sie den Menü-Button.
- 2. Klicken Sie auf die Option "Einstellungen".
- 3. Suchen Sie das Feld "Speicher" bzw. "Speicherort" auf. Eventuell müssen Sie hierfür in den Reitern am oberen Dialogrand auf das Zahnrad wechseln. Klicken Sie auf die Option "Einstellungen".<br>Suchen Sie das Feld "Speicher" bzw. "Speicherort" auf. Eventuell müssen Sie hierfür in den Reiterr<br>Dialogrand auf das Zahmad wechseln.<br>Hier haben Sie nun die Auswahl zwischen "Ge
- 4. Hier haben Sie nun die Auswahl zwischen "Gerät" und "SD-Karte". Wählen Sie letzteres und verlassen Sie die